## **Больше не надо сканировать квитанции**

**Оплачивайте счета за детский сад со скидкой до 3% за пару кликов на портале gosuslugi35.ru**

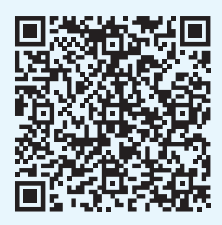

## **Как увидеть начисления за детский сад:**

- Перейдите по QR-коду и авторизуйтесь на портале
- Укажите имя и лицевой счёт ребёнка в карточке «Оплата образования»
- Счёт за детский сад появится на странице «Платежи»

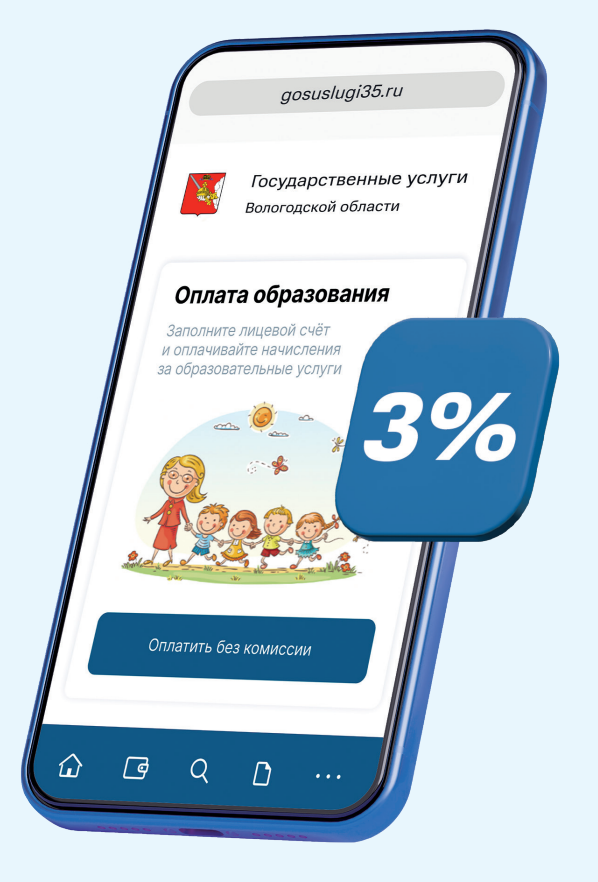

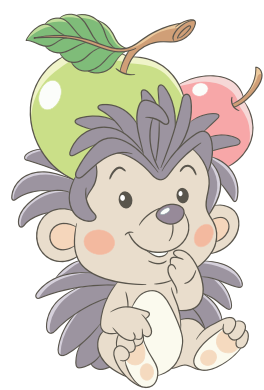

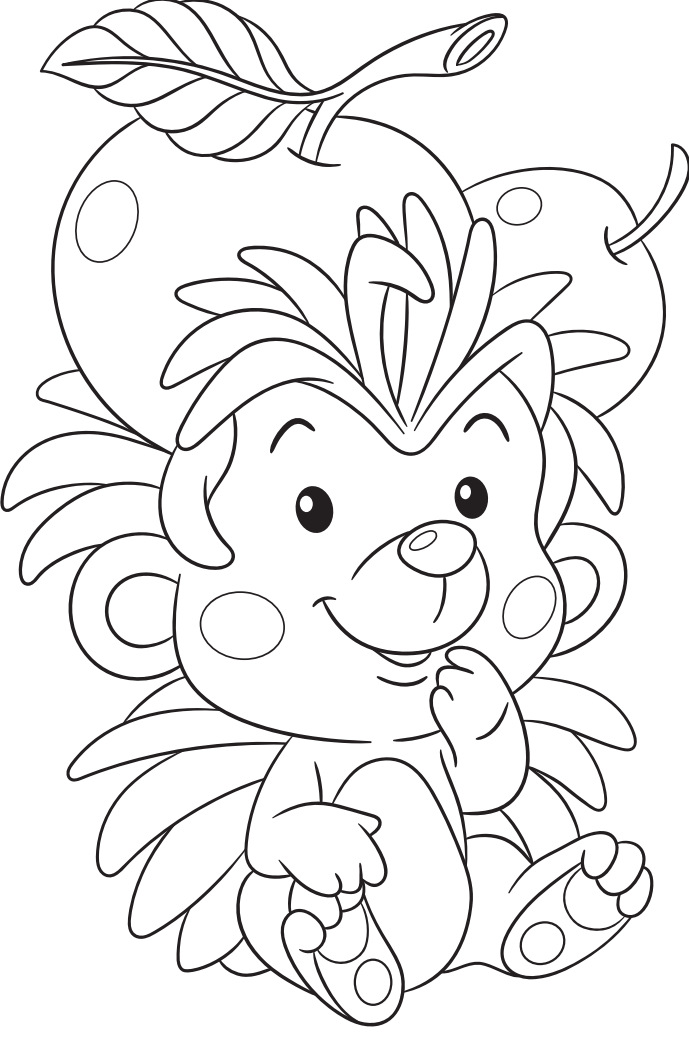